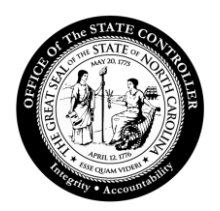

## JAWS 15 Screen Reader Setup Procedures

The purpose of this document is to assist with the installation of the JAWS 15 Screen Reader software.

1. Choose **Next** to continue.

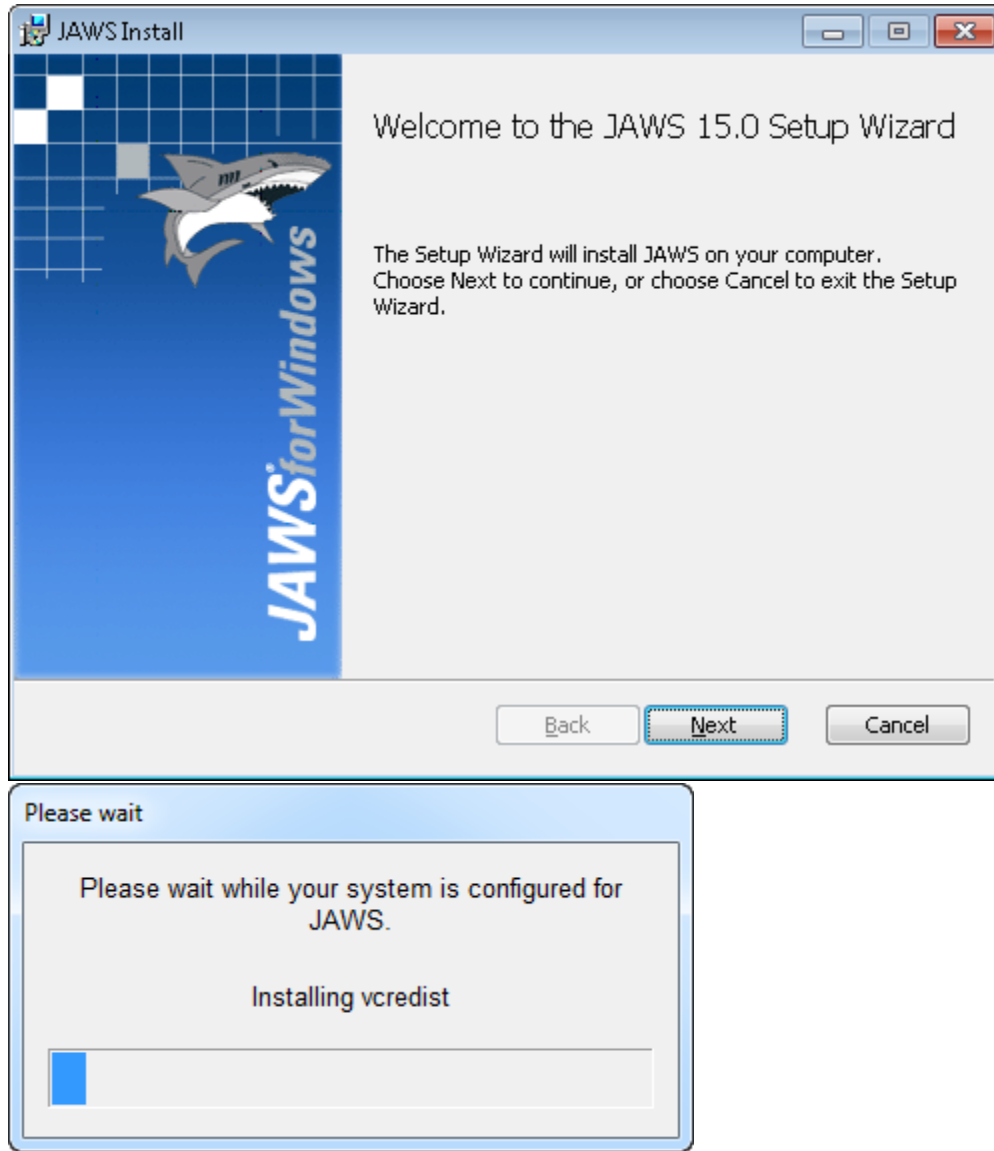

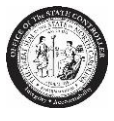

- 2. Check **I accept the terms in the License Agreement** after reading the End-User License Agreement.
- 3. Choose **Next** button.

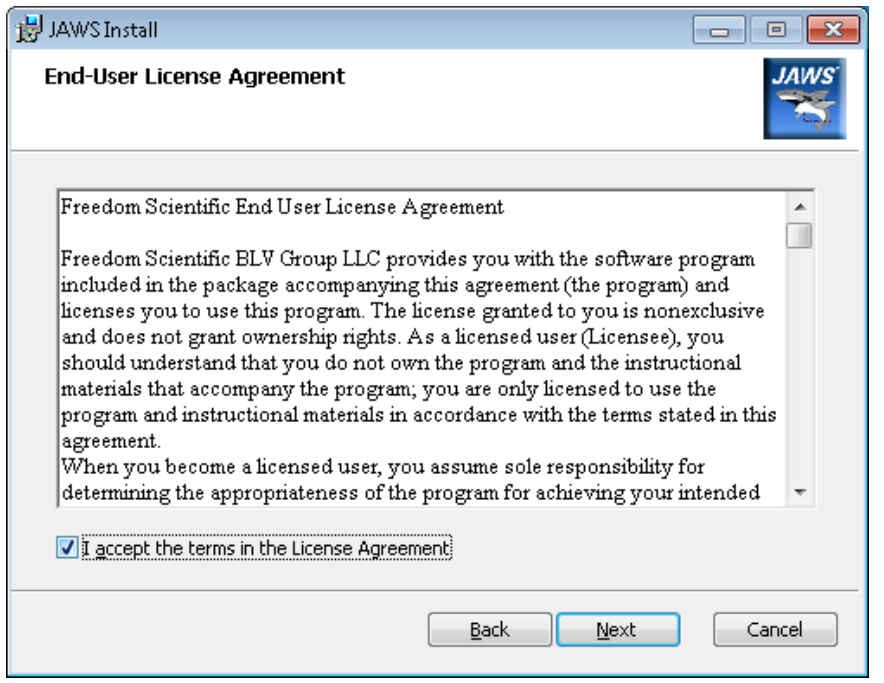

4. Choose **Typical** as Setup Type.

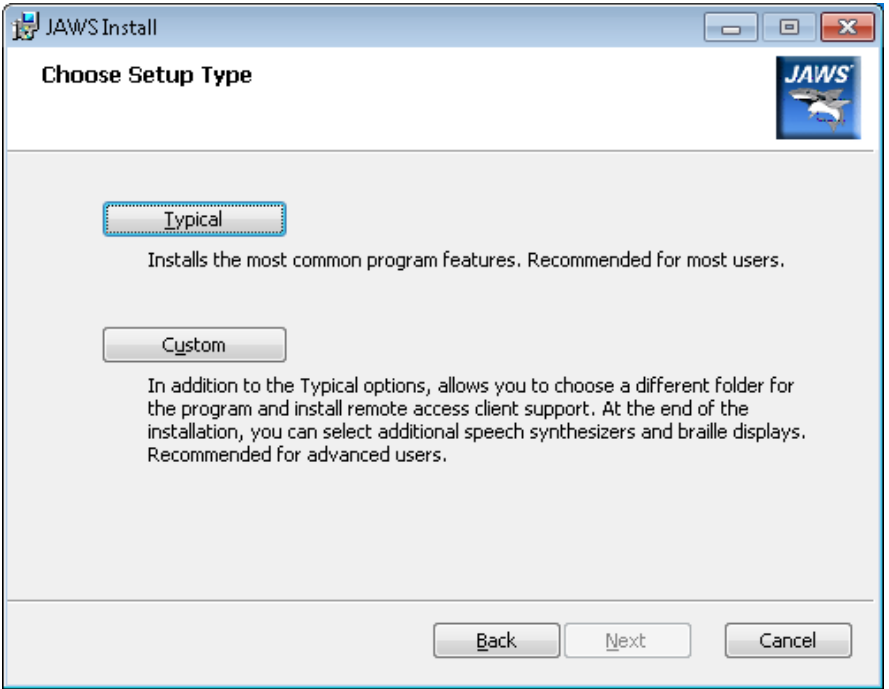

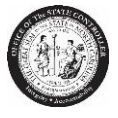

5. Choose **Install** to begin the installation.

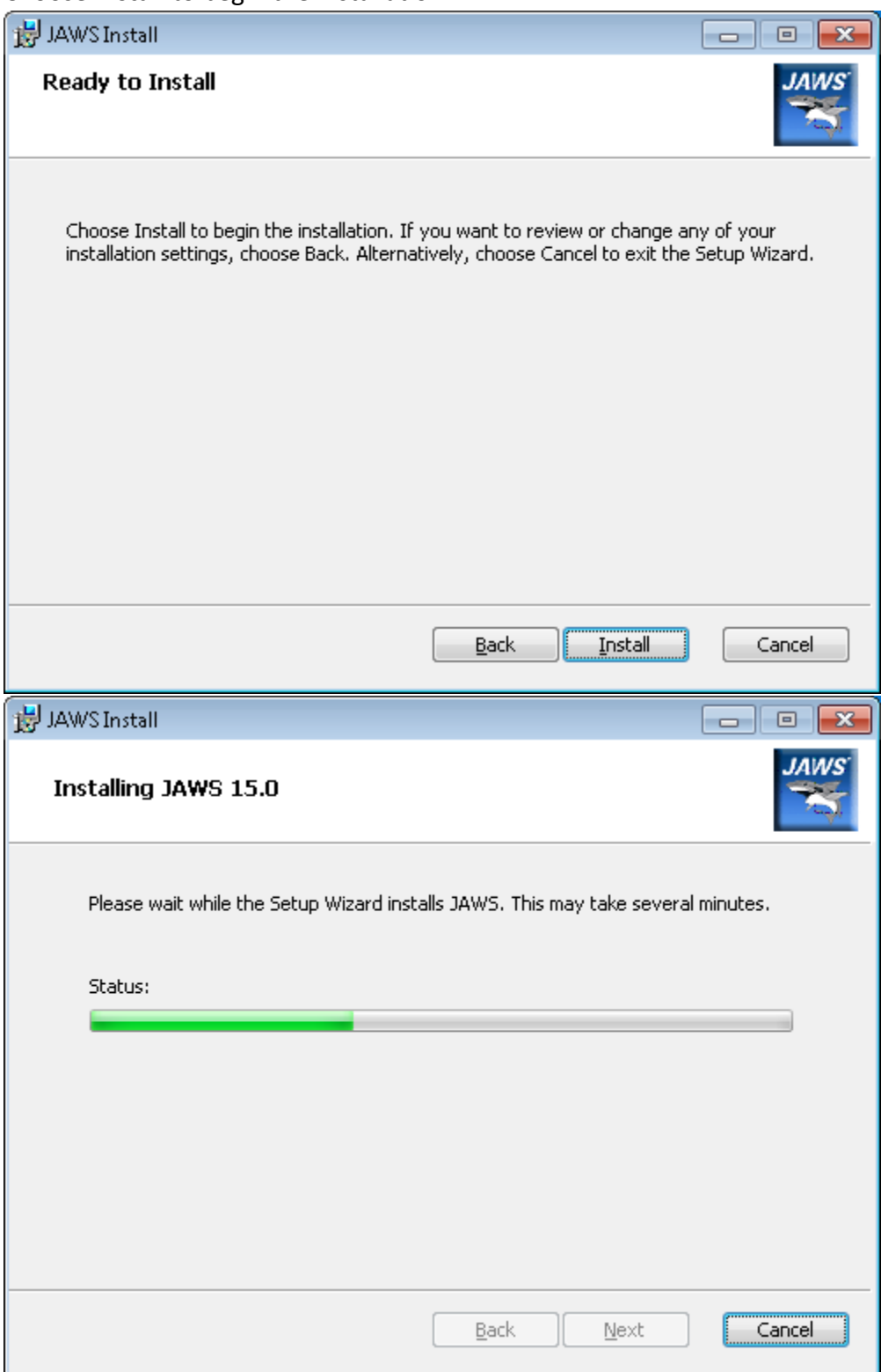

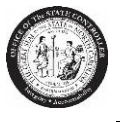

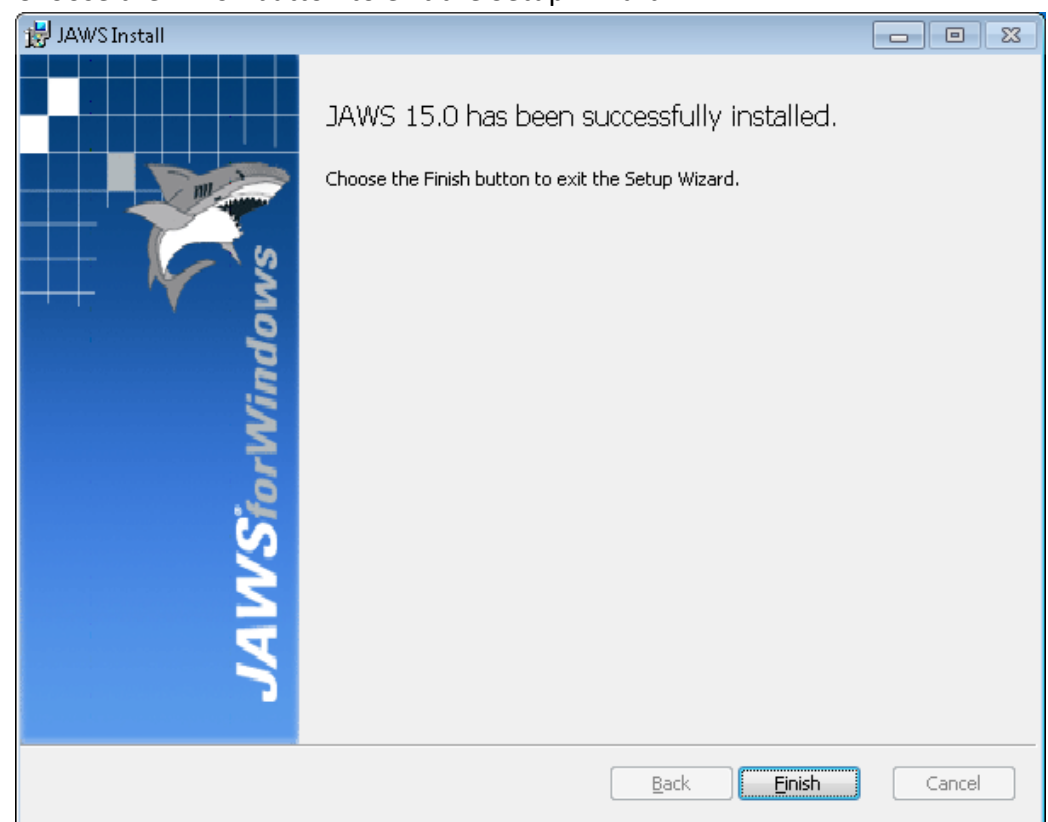

6. Choose the **Finish** button to exit the Setup Wizard.

## 7. Click **OK**.

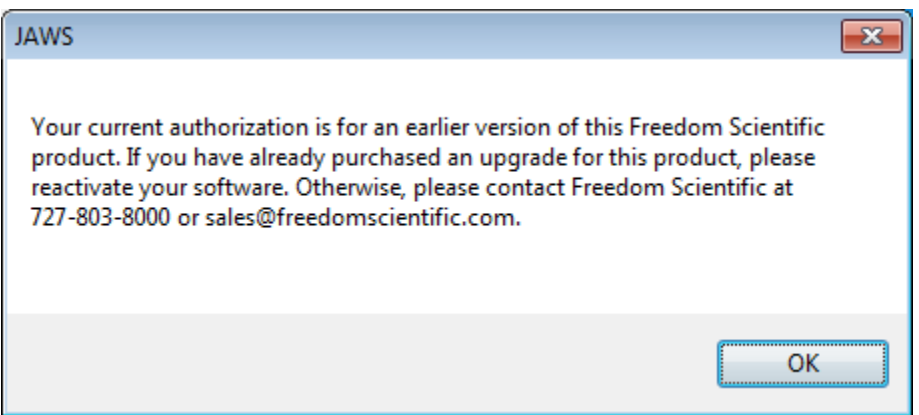

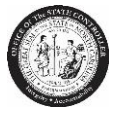

8. Select the **Update Authorization** button.

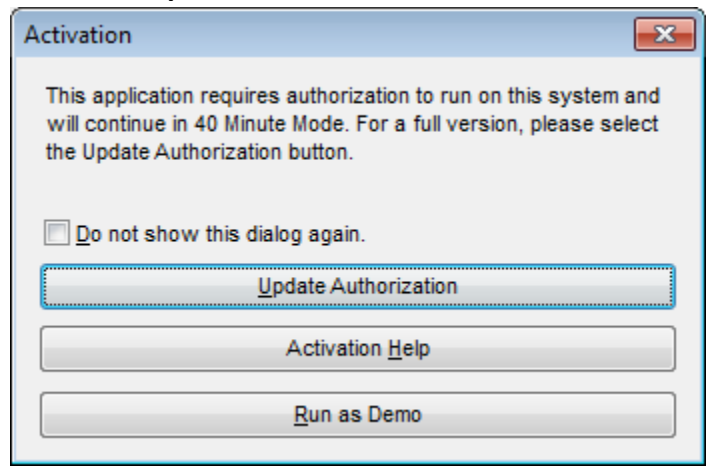

9. JAWS 15 Setup is complete.